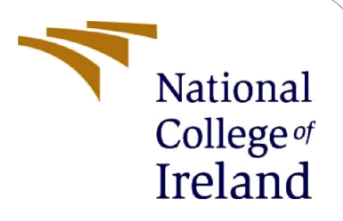

# Detect Cheater in Online Gaming using AI

MSc Research Project MSc. In Cyber Security

Sparsh Bajaj Student ID: X0228392

School of Computing National College of Ireland

Supervisor: Dr. Ross Spelman

#### **National College of Ireland**

#### **MSc Project Submission Sheet**

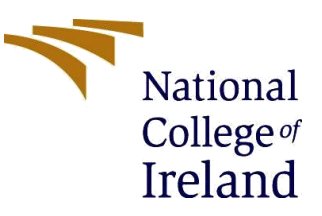

#### **School of Computing**

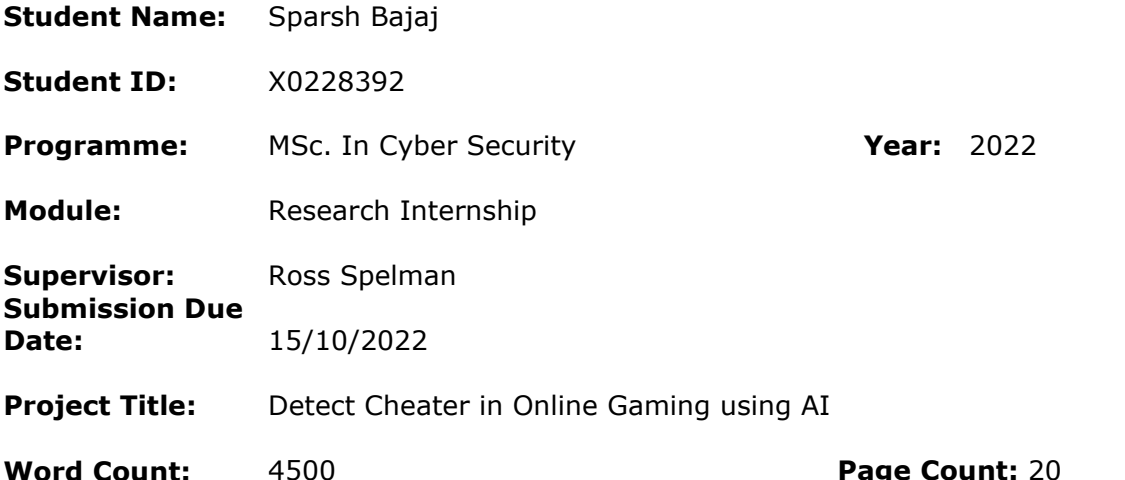

I hereby certify that the information contained in this (my submission) is information pertaining to research I conducted for this project. All information other than my own contribution will be fully referenced and listed in the relevant bibliography section at the rear of the project.

ALL internet material must be referenced in the bibliography section. Students are required to use the Referencing Standard specified in the report template. To use other author's written or electronic work is illegal (plagiarism) and may result in disciplinary action.

**Signature:** Sparsh Bajaj

**Date:** 14/12/2022

#### **PLEASE READ THE FOLLOWING INSTRUCTIONS AND CHECKLIST**

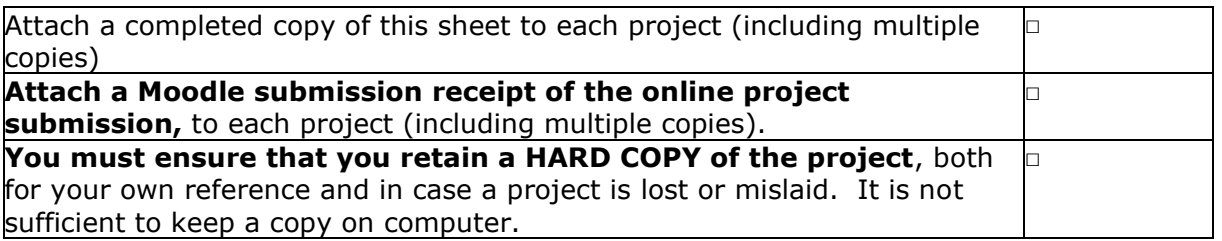

Assignments that are submitted to the Programme Coordinator Office must be placed into the assignment box located outside the office.

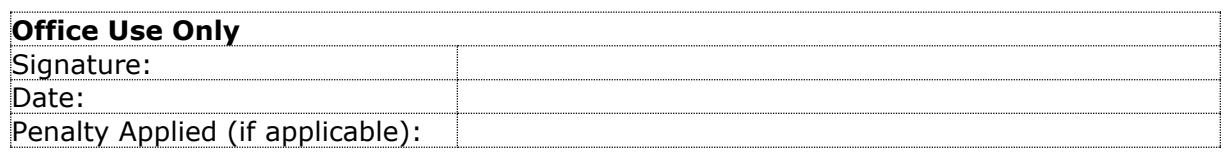

# Configuration Manual

Forename Surname Student ID:

### **1 Hardware Setup**

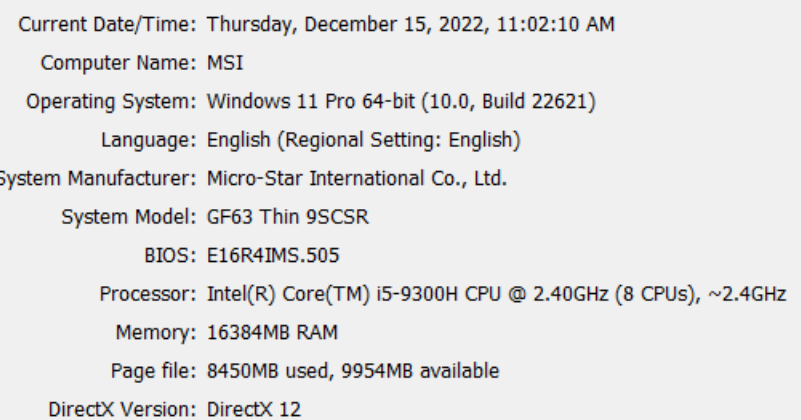

**Figure 1:System Configuration**

```
Name: NVIDIA GeForce GTX 1650 Ti with Max-Q Desigr
       Manufacturer: NVIDIA
          Chip Type: NVIDIA GeForce GTX 1650 Ti with Max-Q Desigr
          DAC Type: Integrated RAMDAC
        Device Type: Render-Only Display Device
Approx. Total Memory: 12063 MB
      Display Memory 3949 MB
```
**Figure 2: GPU Memory**

# **2 Package/ Software Requirements and Installation**

The requirements are neatly stored in an txt file for local training for AI but it would be faster to use google collab notebook which already handles requirements. Link to google collab –

If not these are the Pre requirements –

#### **Usage: pip install -r requirements.txt**

- gitpython
- ipython
- matplotlib $\geq$ =3.2.2
- numpy $>=1.18.5$
- opency-python $>=$ 4.1.1
- Pillow $>=7.1.2$
- psutil
- $PyYAML>=5.3.1$
- requests $> = 2.23.0$
- $scipy>=1.4.1$
- thop $>=0.1.1$
- $\bullet$  torch $> = 1.7.0$
- $\bullet$  torchvision $\geq=0.8.1$
- $tqdm>=4.64.0$
- **protobuf<=3.20.1**

#### **Logging ---------------------------------------------------------------------**

- tensorboard $\geq$ =2.4.1
- clearml $> = 1.2.0$
- comet

#### **Plotting --------------------------------------------------------------------**

- **pandas>=1.1.4**
- **seaborn>=0.11.0**

#### **Export ----------------------------------------------------------------------**

- coremitools $\geq=6.0$
- $0 \, \text{on} \, \text{max} = 1.9.0$
- onnx-simplifier $\geq$ =0.4.1
- nvidia-pyindex
- nvidia-tensorrt
- $scikit-learn < = 1.1.2$
- tensorflow $>=$ 2.4.1
- tensorflowjs $>=$ 3.9.0
- openvino-dev

### **Deploy ----------------------------------------------------------------------**

• **tritonclient[all]~=2.24.0**

Link to google collab notebook –

[https://colab.research.google.com/drive/1cCOsm0ANsqyF5xzd9pidZfEbJw3bBk3O?usp=sha](https://colab.research.google.com/drive/1cCOsm0ANsqyF5xzd9pidZfEbJw3bBk3O?usp=sharing) [ring](https://colab.research.google.com/drive/1cCOsm0ANsqyF5xzd9pidZfEbJw3bBk3O?usp=sharing)

Run the first block for setting up the environment –

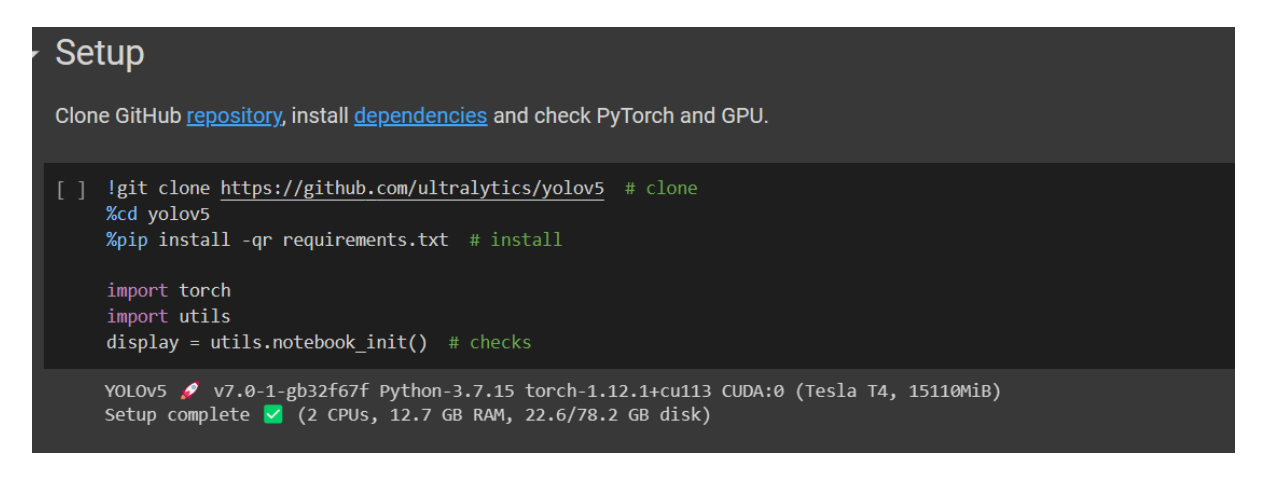

Then uder detection run the second block –

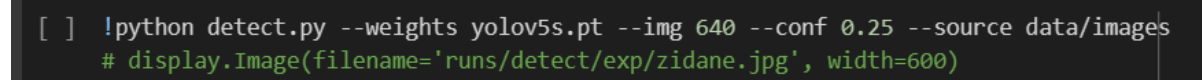

### Once it is done Run the validation block –

### 2. Validate Validate a model's accuracy on the COCO dataset's val or test splits. Models are downloaded automatically from the latest YOLOV5 release. To show results by class use the --verbose flag. torch.hub.download\_url\_to\_file('<u>https://ultralytics.com/assets/coco2017val.zip</u>',<sup>|</sup>'tmp.zip') # download (780M - 5000 images) !unzip -q tmp.zip -d ../datasets && rm tmp.zip # unzip 780M/780M [00:05<00:00, 126MB/s]  $100%$ # Validate YOLOV5s on COCO val !python val.py --weights yolov5s.pt --data coco.yaml --img 640 --half

Don't forget to upload the training data.

For traing run the third block –

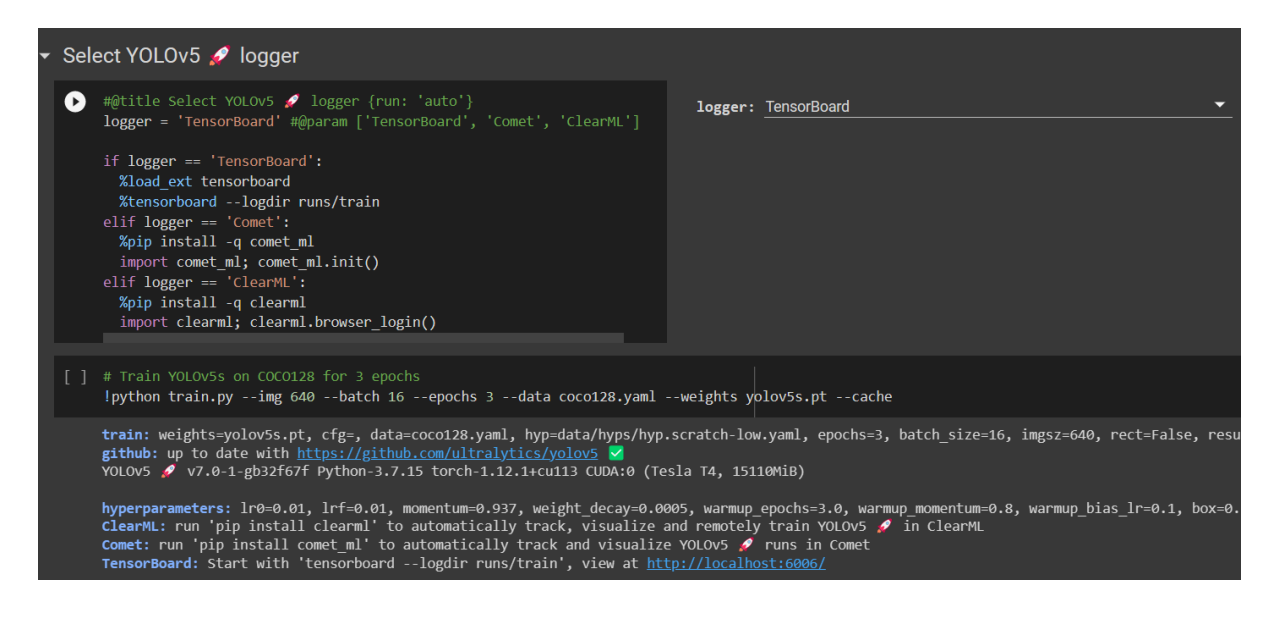

This would save all the test resluts to your google drive. And our training dataset would be completed to run on local.

# **3 Running AI on local to test with the game**

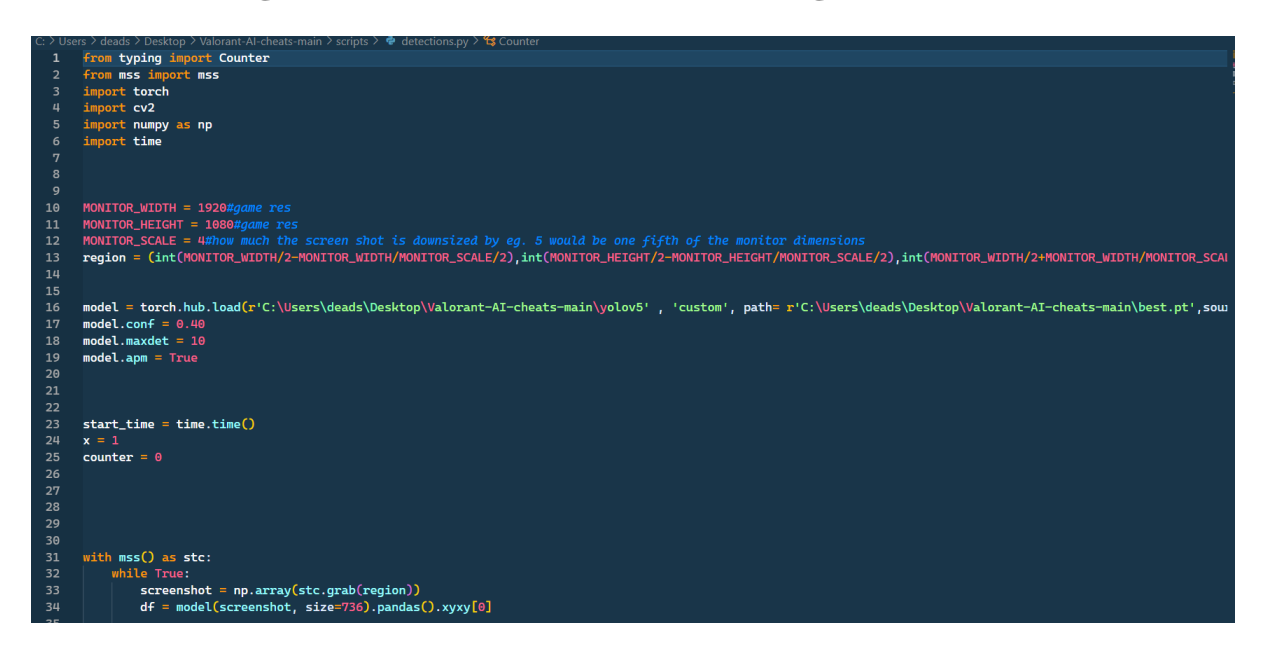

Run detections.py file with appropriate location for best.pt file (trained model, best case). This will open a small screen capute window with live detections while you run the game (valorant).

### **Note – There may be some dependencies required to install, these can be installed based on errors using pip install commands.**

# **4 Outputs for trained model**

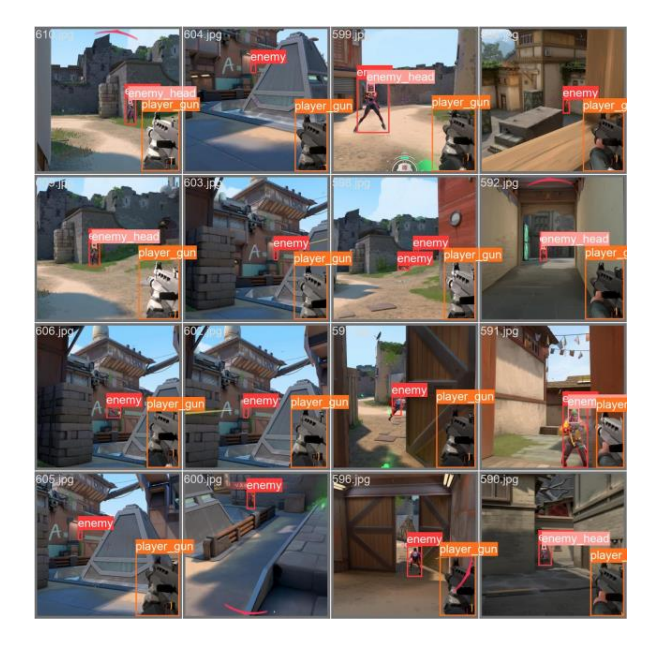

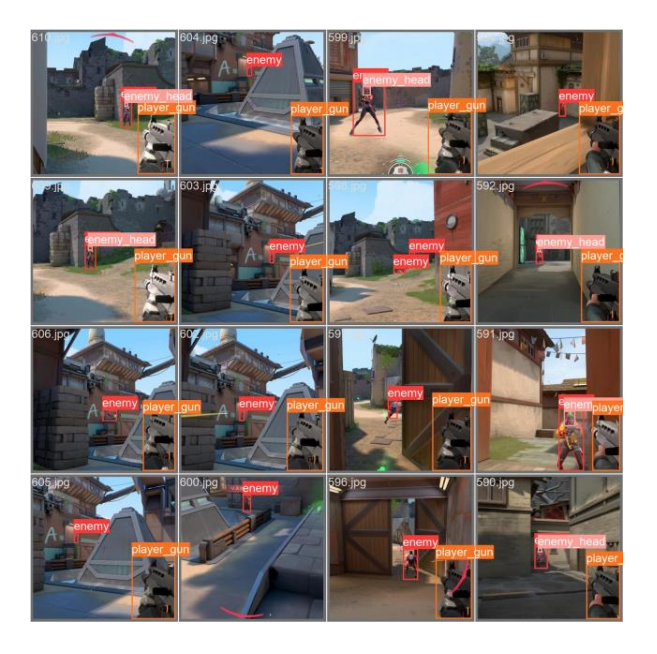

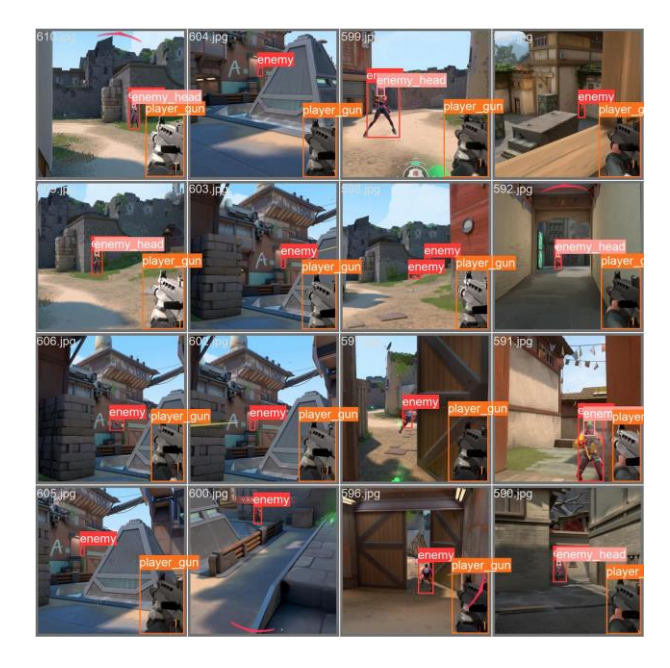

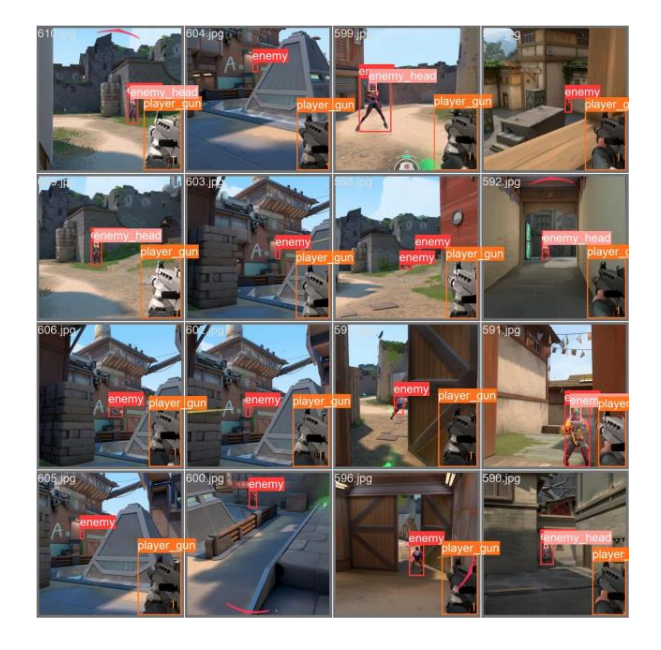

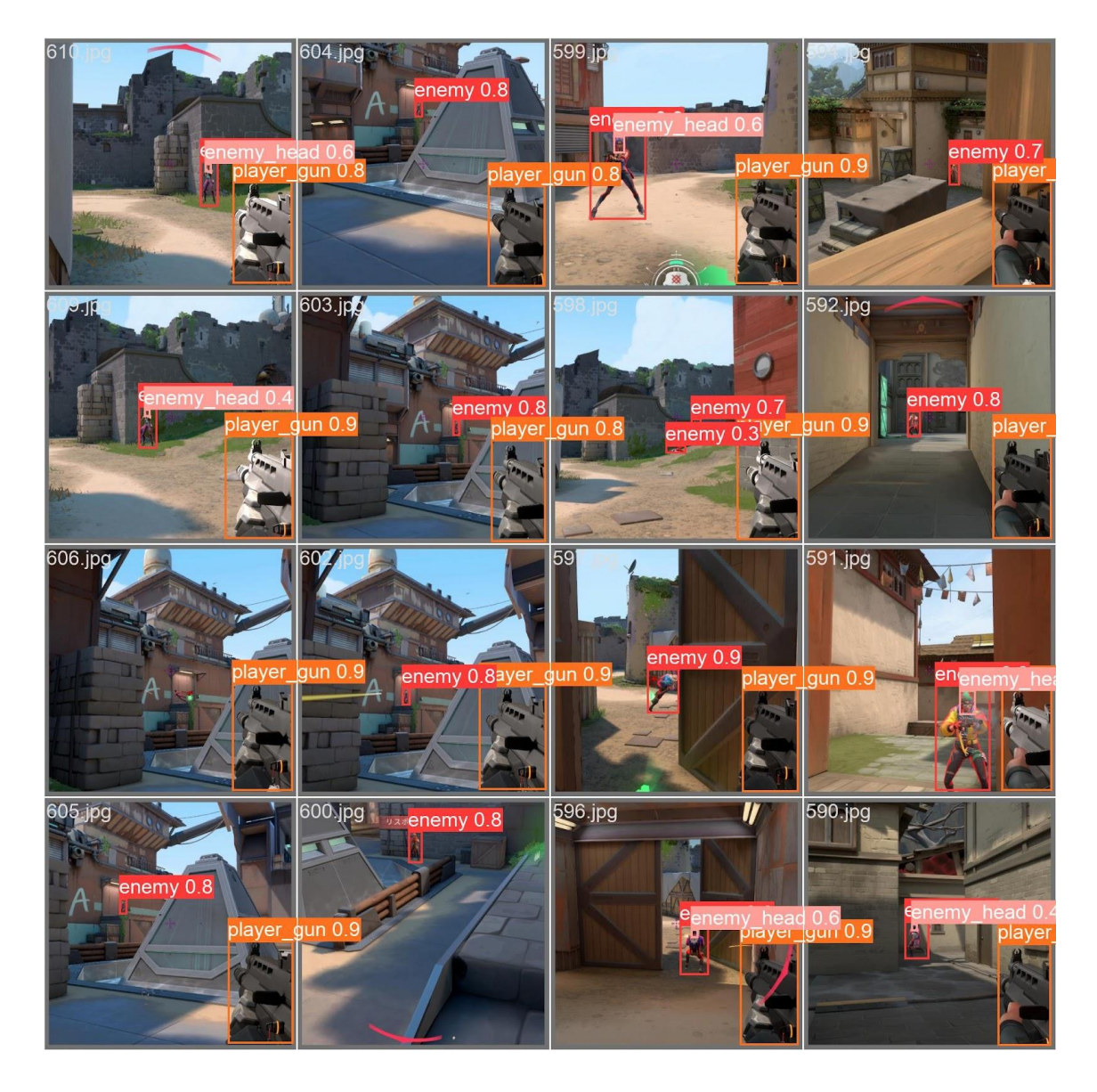

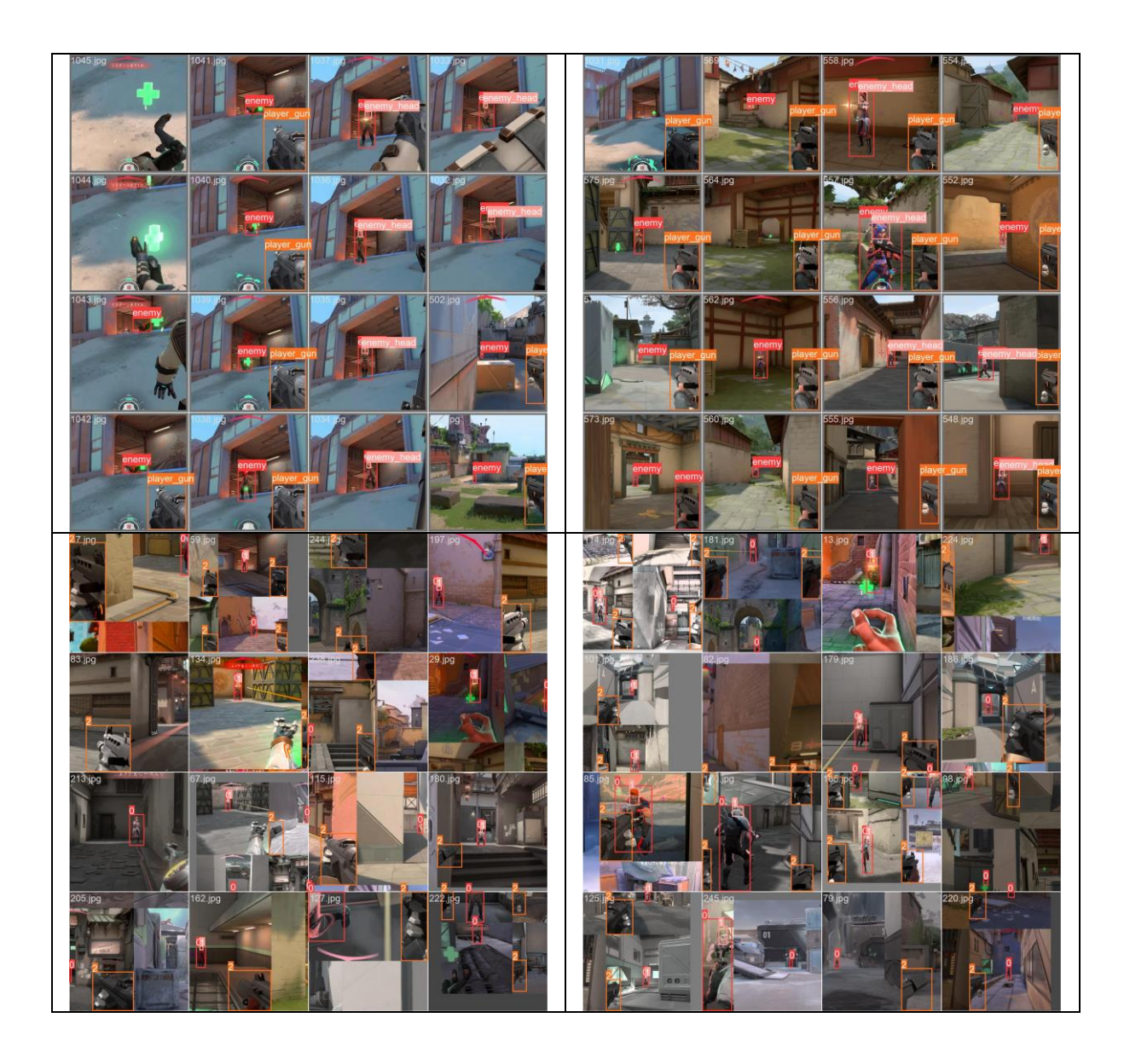